# **Victron & BMZ ESS 3.0 / ESS 7.0**

The combination of Victron products with the BMZ ESS 7.0 battery has been tested and certified by the R&D departments. The combination is actively supported by both companies.

# **1. Introduction**

# **1.1 Compatible Victron products**

All 48V Multis and Quattros. And always a [Venus-device](https://www.victronenergy.com/live/venus-os:start) is necessary in the system, since that has the canbus port which is used for the (required!) communication between the ESS battery and the Victron system.

# **1.2 Notes**

- BMZ batteries can only be used in a [Victron ESS installation](https://www.victronenergy.com/live/assistants:ess-assistant) installation that uses the ESS Assistant.
- Paralleling multiple BMZ ESS batteries to expand capacity is possible. Contact BMZ for more information.
- Derating, based on the dynamic BMZ ESS charge- and discharge limits:
	- $\circ$  Minimum CCGX version is v1.72
	- The derating mechanism is not very precise yet. In other words, do not expect a discharge limit of 30A to result in a precise discharge of 30A.
	- Actual charge- and discharge limits are visible in the Parameters page. See screenshot below in Chapter 4.
- BMZ batteries and MPPT Solar Chargers with a VE.Can communication port cannot be both connected to the CCGX, because of different canbus speeds. Use Solar Chargers with a VE.Direct comm. port instead.

# **1.3 System diagram**

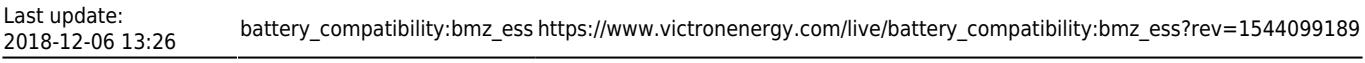

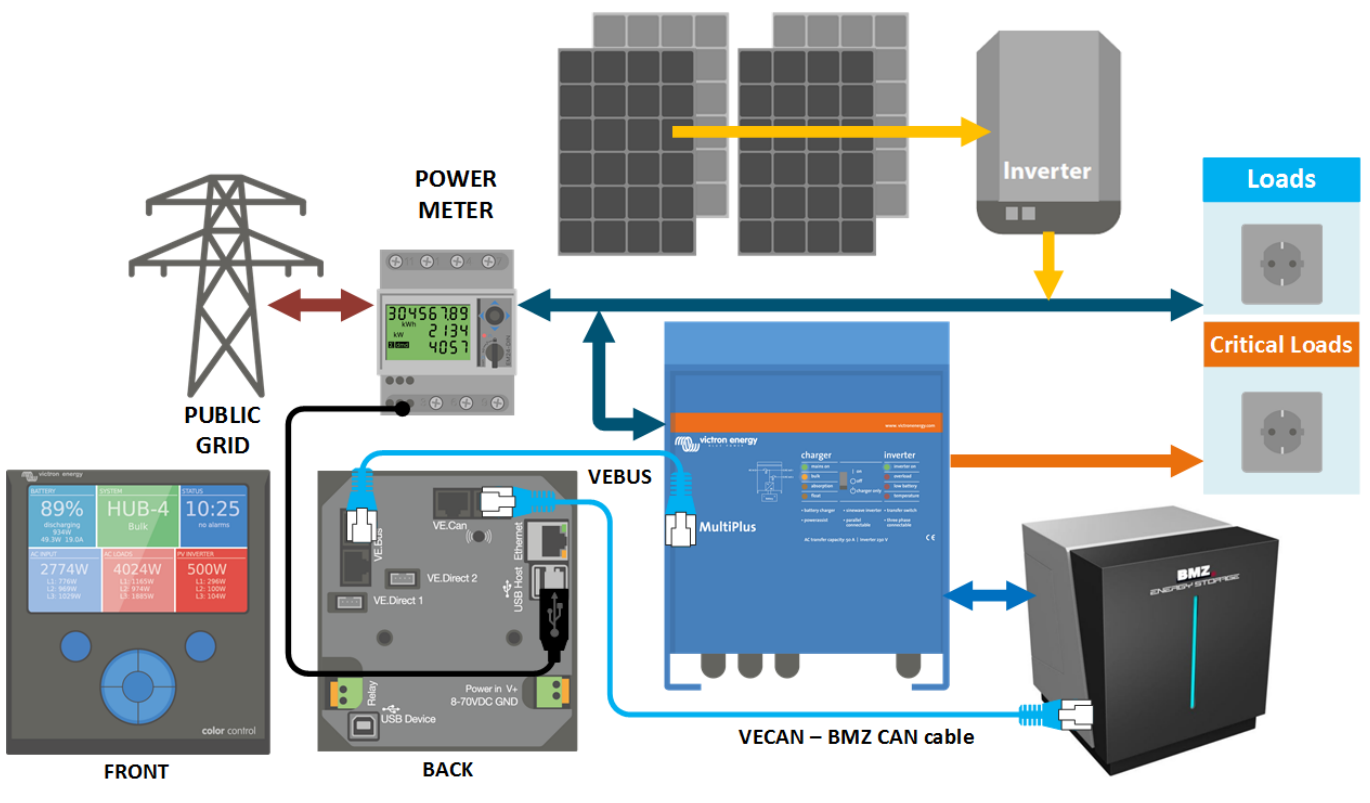

# **2. Venus-device needed**

To use the BMZ ESS in Victron system, it is necessary to use a Color Control GX or Venus GX. On first commissioning an external power supply (Not the 48V from the BMZ-Battery) is needed. The CCGX/VGX sends a keep alive signal to the BMZ ESS via canbus. This will only be send once the canbus baud rate is changed (see 5. [Venus-device](https://www.victronenergy.com/live/venus-os:start) Configuration). Without it, the battery will have a communication fault and shut down after 10sec.

# **3. Wiring of communication cables**

Use the VE.Can to CAN-bus BMS type B Cable, part number ASS030720018. Plug the side which is labeled Battery BMS into the BMZ BMS. Plug the side labeled Victron VE.Can into the [Venus-device.](https://www.victronenergy.com/live/venus-os:start)

Then, plug a [VE.Can terminator](https://www.victronenergy.com/accessories/ve-can-rj45-terminator) in the other VE.Can socket on the [Venus-device.](https://www.victronenergy.com/live/venus-os:start) Two VE.Can terminators are included with the package of the CCGX as an accessory, only one is used. Keep the other one as a spare.

More information about the cable can be found in [its manual.](https://www.victronenergy.com/live/battery_compatibility:can-bus_bms-cable)

Without properly connecting this cable, the battery will stop charging/discharging after several minutes. Also, the battery will not show up on the display of the [Venus-device.](https://www.victronenergy.com/live/venus-os:start)

# **4. VEConfigure settings**

#### **4.1 General tab**

- 1. Check "Enable battery monitor"
- 2. Enter the battery capacity:
	- 1. BMZ ESS 3.0 121.5 Ah
	- 2. BMZ ESS 7.0 121.5 Ah
- 3. The other parameters ("State of charge when bulk finished" and "Charge efficiency") can be left to their default setting. They are not used in this setup.

#### **4.2 Charger tab**

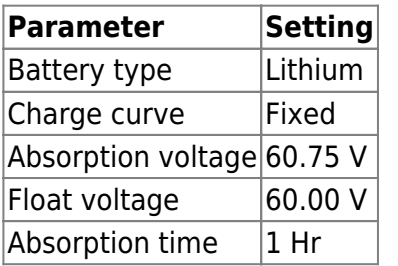

Note: make sure to double check the float voltage after completing Assistants, and if necessary set it back to 60.00 V.

# **4.3 ESS Assistant**

Select the fourth battery type:

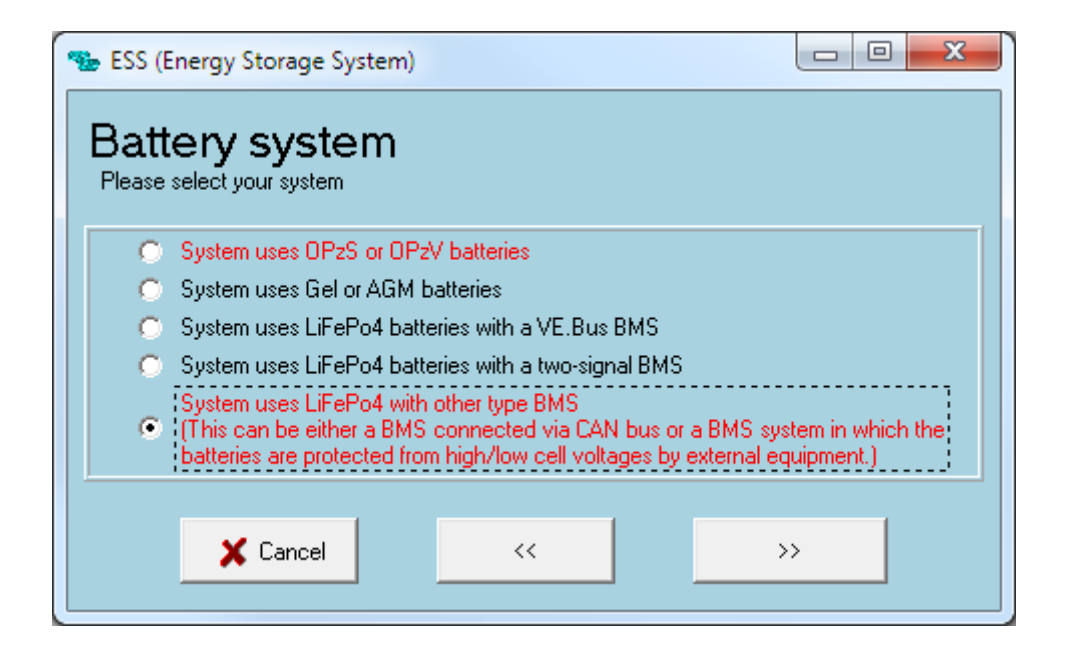

Then:

- 1. Do not change the dynamic cut-off values, they have already been set correctly after selecting the lithium battery type.
- 2. Sustain voltage: 50V
- 3. Same for the restart offset: do not change that.

# **5. Venus-device Configuration**

- Select the CAN-bus BMS (500 kbits/s) CAN-profile in the [Venus-device.](https://www.victronenergy.com/live/venus-os:start) Menu path: Settings → Services → CAN-profile. Note that this changes the function of a VE.Can port: it is not possible to connect both VE.Can products and a BMZ battery together on a Color Control GX. Is is possible on the Venus GX
- After properly wiring and setting up, the BMZ ESS will be visible as a battery in the device list:

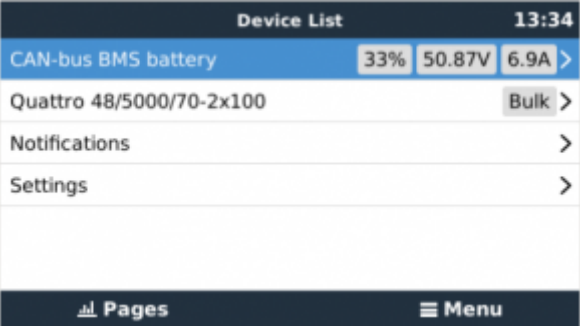

The parameters option within the battery page shows the actual battery charge and discharge limits:

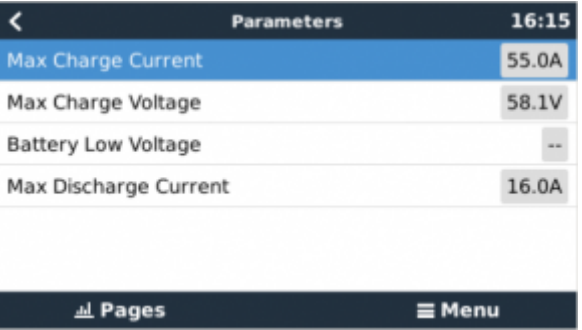

# **DISQUS**

 $\sim$ ~DISOUS~~

From: <https://www.victronenergy.com/live/> - **Victron Energy**

Permanent link: **[https://www.victronenergy.com/live/battery\\_compatibility:bmz\\_ess?rev=1544099189](https://www.victronenergy.com/live/battery_compatibility:bmz_ess?rev=1544099189)**

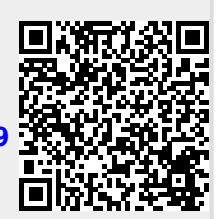

Last update: **2018-12-06 13:26**